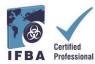

The IFBA *Certification Portal User Guide* is a companion document to the *Certification Candidate Handbook* and will assist candidates through the registration and exam process.

# **1. Logging into the IFBA Certification Portal**

Before beginning, ensure you are using Google Chrome and your pop-up blocker is disabled. - Pop-ups are turned on in the Chrome Settings menu, under Privacy & Security, Site Settings. - When Chrome blocks a pop-up, it displays an icon with a red X in the right corner of the address bar; you can enable pop-ups by clicking on this icon and selecting "Always Allow Popups".

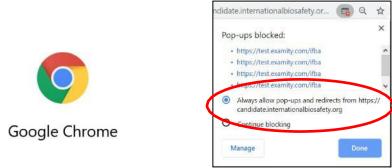

To access the IFBA Certification Portal, open your Chrome browser and navigate to the following page: <u>https://candidate.internationalbiosafety.org/</u>

- If you already have an account, enter your email address and password, click on the "Sign In" button

- New users can create their account by clicking on the "Sign Up" button.

**Individuals must not create duplicate records.** If in doubt or experiencing issues, please contact the IFBA Secretariat at <u>secretariat@internationalbiosafety.org</u>

| International Federation of<br>Biosafety Associations | International Federation of Biosafety Associations                                                               |
|-------------------------------------------------------|----------------------------------------------------------------------------------------------------|
| Sign In                                               |                                                                                                    |
| Email Address                                         | Thank you for signing up!                                                                                        |
| Password                                              | 510                                                                                                    |
| Password<br>Sign In                                   |                                                                                                    |
| Forgot Password?<br>Don't have an account? Sign Up    | We have sent an email to<br>goyalion@gmx.com<br>containing the invitation and a link to<br>create your password. |

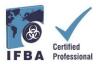

An automated email will be sent from certification@internationalbiosafety.org to the email address provided with your invitation to join the Portal and create a new password;
If you do not receive the email, remember to check your spam account for an email "IFBA Certification Portal – Complete your Account"

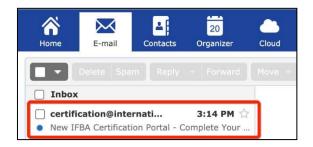

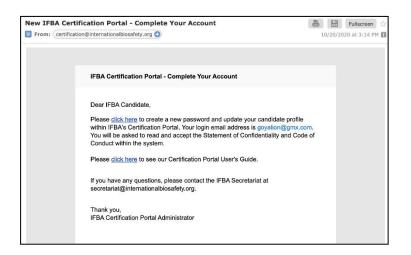

| 🕄 🔒 candidate.internationalbios | afety.org/portal/cma/confirmPassword |
|---------------------------------|--------------------------------------|
|                                 | Create Password                      |
|                                 | Password                             |
|                                 | Password Confirm Password            |
|                                 | Password                             |
|                                 | Create                               |
|                                 |                                      |

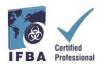

## 2. Completing Your Candidate Profile

When you first log into the Portal, you will be prompted to complete your Candidate Profile.

- You must enter your first and last name exactly how it is to appear on your certificate.

- You must also enter a complete mailing address which will be used by the IFBA Secretariat to mail your certificate, wallet card and lapel pin.

- To confirm you have finished entering your profile, click on the small box (circled in red below) and then click on the green Update button (circled in red below)

| IFBA Certification Portal | Candidate Profi   | ile                                        |                                        |                                   |
|---------------------------|-------------------|--------------------------------------------|----------------------------------------|-----------------------------------|
| <sup>9</sup> ⊟ Menu →     | Intern<br>Biosar  | ational Federation of<br>lety Associations |                                        |                                   |
|                           | Name *            | First Name                                 | Last Name                              |                                   |
|                           | Email *           |                                            |                                        |                                   |
|                           | Phone             | <b>+1 •</b> 201-555                        |                                        |                                   |
|                           | Address           | Please enter the comp                      | ete address to where you would like us | to send your Certificate Package. |
|                           |                   | Address Line 1                             |                                        |                                   |
|                           |                   | Address Line 2                             |                                        |                                   |
|                           |                   |                                            |                                        |                                   |
|                           |                   | City / District                            | State / Province                       |                                   |
|                           |                   | Postal Code                                | -Select-                               | e -                               |
|                           |                   | Postal Code                                | Country                                |                                   |
|                           | Organization      |                                            |                                        |                                   |
|                           | Date of Birth     | MM/dd/yyyy                                 |                                        |                                   |
|                           | Candidate ID *    |                                            |                                        |                                   |
|                           | Click here when y | you have completed the                     | entire profile. You MUST enter your    | address.                          |
|                           |                   |                                            |                                        |                                   |
|                           |                   | Update                                     | Cancel                                 |                                   |

# 3. Code of Conduct & Statement of Confidentiality

All candidates must agree to abide by the IFBA's *Statement of Confidentiality* and *Code of Conduct* before they are eligible to register for an examination.

- Read and accept both these documents by entering your name and today's date and clicking on the "Submit" button.

| IFBA Certification Portal | Statement of Co                                                                                                    | onfidentiality                                                                                                    |                                                                                                    |                                                                                                    |                                                                                                   |                                                                                                    |
|---------------------------|----------------------------------------------------------------------------------------------------|----------------------------------------------------------------------------------------------------|----------------------------------------------------------------------------------------------------|----------------------------------------------------------------------------------------------------|---------------------------------------------------------------------------------------------------|----------------------------------------------------------------------------------------------------|
|                           | Interna                                                                                                    | itional Federation of<br>ty Associations                                                                                                    |                                                                                                    |                                                                                                    |                                                                                                   |                                                                                                    |
|                           | In order to continu                                                                                                    | ue, please read and accept th                                                                                                    | te following Statemen                                                                                                    | of Confidentiality                                                                                                    |                                                                                                   |                                                                                                    |
|                           | discussions with f                                                                                                    | ellow test takers following the                                                                                                    | e examination, and the                                                                                                    |                                                                                                    | gues who might be planning to                                                                     | e examination with other individuals, inclu-<br>take the examination in the near future. A                                |
|                           | My signature belo                                                                                                    | w indicates that I have read, i                                                                                                    | understood and agree                                                                                                    | to be bound by the requirements                                                                                            | of the following Statement of C                                                                   | onfidentiality:                                                                                                    |
|                           | <ol> <li>This examination<br/>whatsoever, inc.</li> <li>The theft or att</li> <li>My participation<br/>analysis, may re-<br/>5. Further discussed</li> </ol> | on and the test questions con<br>cluding memorization.<br>empted theft of an examination<br>n in any irregularity occurring<br>esult in termination of my part | tained herein are prot<br>on booklet is punishat<br>during this examination<br>ticipation, invalidation<br>ents of the examination | le.<br>n, such as giving or obtaining unau<br>of the results of my examination or<br>orally, in writing, or by any other n | this exam may be copied or rep<br>uthorized information or aid, as<br>r other appropriate action. | oroduced in part or whole by any means<br>evidenced by observation or subsequen<br>comply can result in termination of my |
|                           | Further, by provid                                                                                                    | ing my name in the signature                                                                                                    | below, I recognize the                                                                                                    | I am providing an electronic signa                                                                                         | ature and affirm that I am indee                                                                  | d the person whose name I am providing                                                                                    |
|                           | Signature *                                                                                                    |                                                                                                    |                                                                                                    |                                                                                                    |                                                                                                   |                                                                                                    |
|                           |                                                                                                    | Type your full name                                                                                                    |                                                                                                    |                                                                                                    |                                                                                                   |                                                                                                    |
|                           | Date                                                                                                    | 10/20/2020                                                                                                    | <b></b>                                                                                                    |                                                                                                    |                                                                                                   |                                                                                                    |
|                           |                                                                                                    |                                                                                                    |                                                                                                    |                                                                                                    |                                                                                                   |                                                                                                    |
|                           |                                                                                                    | Submit Reset                                                                                                    |                                                                                                    |                                                                                                    |                                                                                                   |                                                                                                    |

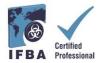

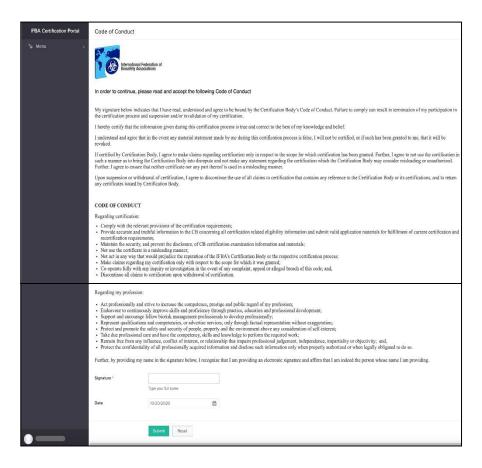

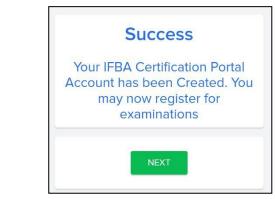

| Welcome to the IFBA's Certification Portal                                                                                                    | Fullscreen 😭                |
|----------------------------------------------------------------------------------------------------|-----------------------------|
| SFrom: (certification@internationalbiosafety.org                                                                                                    | 10/20/2020 at 3:19 PM 🚺     |
| Dear Mike5,                                                                                                    |                             |
| You have successfully created your account in the IFBA's Certification Portal where you may registe exam and keep track of your certification status.                                                                       | r for an IFBA certification |
| We encourage you to read the <i>Certification Candidate Handbook</i> which details the program requirement how to register and sit for an examination is detailed in the accompanying <i>Certification Portal User Guid</i> |                             |
| If you have any questions, please contact the IFBA Secretariat at secretariat@internationalbiosafety.org                                                                                                    | J.                          |
| Thank you,<br>IFBA Certification Portal Administrator                                                                                                    |                             |
|                                                                                                    |                             |

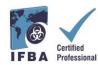

# 4. Your Certifications

By clicking on the "Certifications" tab in the left navigation dropdown menu, candidates can register for an examination and follow their progress towards obtaining IFBA professional certifications. Biorisk Management is a pre-requisite certification and must be completed before candidates are eligible to sit for additional certifications.

- To register for an Online examination, select the green "Click here" button.
- Written paper-based examinations are only offered by the IFBA under special circumstances; to register for a written paper-based examination, please contact the IFBA Secretariat at\_ secretariat@internationalbiosafety.org

| IFBA Certification Portal | International Federation of<br>Biosafety Associations                                                                                                    |                                                                                                    |
|---------------------------|----------------------------------------------------------------------------------------------------|----------------------------------------------------------------------------------------------------|
|                           | Biorisk Management                                                                                                    |                                                                                                    |
|                           | To register for an online exam, click the green button. You will be taken to the will be taken to the will be take | e Examity login page and your Examity User ID / password will be emailed to you.                                         |
| IFBA Certification Portal | International Federation of<br>Biosafety Associations                                                                                                    |                                                                                                    |
|                           | ۲.                                                                                                    | Additional Certification Disciplines                                                                                     |
|                           | Biorisk Management                                                                                                    | Biological Waste Management                                                                                              |
|                           | Date of Initial Certification:     02/20/2019       Exam Score     71 / 100                                                                                                    | Biosecurity                                                                                                    |
|                           | Link to Exam Completion<br>Page at SEI                                                                                                    | Biosafety Cabinet Selection, Installation & Safe Use<br>Biocontainment Facility Design, Operations & Maintenance         |
|                           | Certification Expires 12/31/2024<br>Recert period will open 10/01/2024<br>Please return here to<br>recertify at that time                                                                                                    | Click here<br>You will be taken to the Examity login page and your<br>Examity User ID / password will be emailed to you. |
|                           | Written paper-based exams are only                                                                                                    | r provided under special circumstances by the IFBA                                                                       |

For the online examination, you will now be prompted to click on the blue "Go to the *Examity*<sup>®</sup> login page" button (remember to ensure your pop-up blocker is disabled).

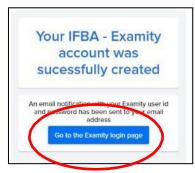

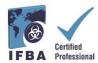

An email notification with your Examity<sup>®</sup> User ID and temporary password will be automatically sent to the email address provided.

- Please check your email inbox and spam folder for this email from Examity®

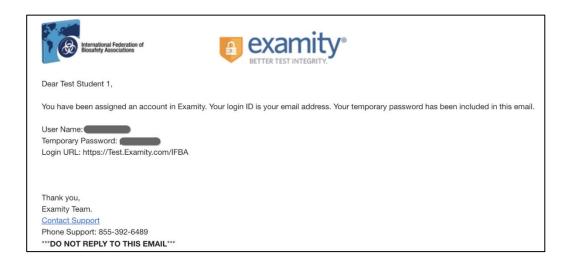

When you first login to *Examity®*, you will be asked to set a new password.

| Biosefity Associations                                                                                                | examity<br>BETTER TEST INTEGRITY.                                                                                                    |
|----------------------------------------------------------------------------------------------------|----------------------------------------------------------------------------------------------------|
| - Cogin<br>User ID<br>I<br>Password<br>I<br>IOG IN<br>Forgot Your Password<br>Enter Your User ID<br>I<br>GET PASSWORD | Examity® is the leading remote proctoring service worldwide. Our end-to-end solution includes authentication. Inve monitoring, recording and auditing. Test-takers enjoy a seamless experience anytime, anywhere with lots of flexibility. |

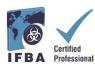

## 5. Taking an Online Examination

The IFBA's online exams are remotely proctored and securely delivered using *Examity*<sup>®</sup> . This process enables candidates to schedule and take an exam using *Examity*<sup>®</sup> 's live proctoring of the exam from start to finish. Please note that during the process, you will be invited to click on a link and connect with your proctor through a video conferencing platform (e.g. GoToMeeting, Zoom). On the scheduled exam day and time, your identification will be authenticated by the proctor; a valid government issued ID (with full name and visible photo) must be shown to the proctor in order to complete the validation process and begin taking the online exam. <a href="https://vimeo.com/418636859/46eceec8a9">https://vimeo.com/418636859/46eceec8a9</a>

#### **Running a Computer Systems Test in Advance**

As a first step in the process before scheduling to take an online examination, we recommend that candidates run a systems test using the same internet network and computer they will be using on exam day. Before beginning the computer systems test, ensure you are using Google Chrome and your pop-up blocker is disabled.

- Click on the following link to run the systems test which will take you though several steps to a mock exam page

https://scorpion.caveon.com/launchpad/olearybox004/ifba-system-check

| Page 1 of 1 Tools |                                                                                                    | OLEARYBOX004 |
|-------------------|----------------------------------------------------------------------------------------------------|--------------|
|                   | 1                                                                                                    |              |
|                   | < BACK FLAG NEXT >                                                                                                    | SUBMIT EXAM  |
|                   | <ol> <li>This is a system check exam. It is not a real exam.<br/>If you can see this text you can successfully log into your upcoming IFBA exam.<br/>The network and computer you are using will work for taking your actual IFBA exam.<br/>Please click 'Submit Exam' button in the upper left hand corner.</li> </ol> |              |

- Next check your computer's audio settings to ensure your microphone is turned on and you can hear yourself speaking; check your computer's camera app to ensure it working properly and frontfacing

| Sound                                                                                                    | Camera<br>App                                             | <u>í</u>                 |
|----------------------------------------------------------------------------------------------------|-----------------------------------------------------------|--------------------------|
| Choose your output device<br>Speakers (Realtek High Definition A., V                                                                                                    | Search work and web<br>C camer - See work and web results | Camera<br><sub>App</sub> |
| Certain apps may be set up to use different sound devices than the one<br>selected here. Customize app volumes and devices in advanced sound<br>options. Device properties          | Camera<br>25                                              | - 🗆 X                    |
| Master volume<br>d) 15                                                                                                    | @                                                         | <u>چ</u>                 |
| A Troubleshoot Manage sound devices                                                                                                    |                                                           |                          |
| Input<br>Choose your input device                                                                                                    |                                                           |                          |
| Microphone Array (Realtek High De )<br>Certain apps may be set up to use different sound devices than the one<br>selected here. Customize app volumes and devices in advanced sound |                                                           |                          |
| options.<br>Device properties<br>Test your microphone                                                                                                    |                                                           | ~                        |

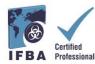

### **Completing your Examity® Profile**

Prior to scheduling an exam, all candidates must first complete their Examity<sup>®</sup> profile.

- Log into your Examity<sup>®</sup> account at <u>https://prod.Examity.com/IFBA</u>
- To create your profile, select the "My Profile" option from the Examity® dashboard.

| terrational Progration of<br>Biosafety Autocktions |                               |                                                      |
|----------------------------------------------------|-------------------------------|------------------------------------------------------|
| Dashboard Start Exam My Profile Schedule           | Exam Reschedule/Cancel Logout | Live Chat (Email Surport) Phone Support: 855-EXAMITY |
| 🟠 Dashboard                                        | Start Exam                    |                                                      |
| $\frown$                                           | Begin scheduled exam.         |                                                      |
| My Profile                                         | Schedule Exam                 | Reschedule/Cancel                                    |
| Enter security questions. Confir<br>time zone.     | m Make appointment.           | Change appointment.                                  |

- All sections of the user profile must be completed.

- When choosing your time zone, ensure that the time zone reflects the location in which you plan on taking your online exam.

- You will be asked to answer 3 unique security questions. On the day of your exam, you will be asked to answer one of these questions during the authentication process.

- Enter your biometric keystroke signature as instructed (i.e. no capital letters, no spaces). On the day of your exam, you will be asked to enter this same biometric keystroke-signature.

| Nerrational Federation of Biosafety Associations |                                        |                                           |
|--------------------------------------------------|----------------------------------------|-------------------------------------------|
| Dashboard Start Exam My Profile                  | Schedule Exam Reschedule/Cancel Logout | Emel Support   Phone Support: 855-EXAMITY |
| Exam Requirements                                | Computer Requirements Check            | Your examiBADGE® status<br>examiBADGE*    |
| Account Information                              | examine y ~                            | A                                         |
| Account information has been up                  | dated successfully.                    |                                           |

Once your profile in Examity<sup>®</sup> is completed, it is recommended that you run another computer requirement check to verify the computer you will be using on the exam day meets the system requirements.

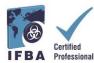

- To complete the requirement check, click on "My Profile" and "Computer Requirements Check".

#### **Technical Requirements**

- Only a desktop or laptop computer may be used (tablets, notebooks and cell phones are not supported)
- Computer must be equipped with a working built-in or external webcam, microphone and speakers
- Internet access with speed of at least 2 Mbps download and 2 Mbps upload. Hot spots are not recommended.
- Chrome web browser with pop-up blocker disabled

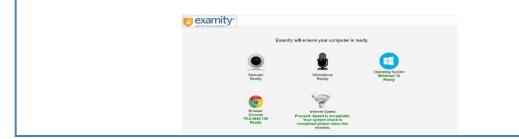

- Wait a few moments for Examity<sup>®</sup> to check your computer. Once each element is confirmed, it will be labeled "Ready".

- If any element in labeled "Not Ready", use one of the links at the bottom of the screen to contact *Examity*<sup>®</sup> support.

#### Scheduling your Online Exam

Online exams **must be scheduled at least 24 hours prior** to taking the exam.

- To schedule an exam, select the "Schedule Exam" option from the Examity<sup>®</sup> dashboard.

| 6         | elional Federation of<br>Hy Associations |                          |                |                                  |                           |                            |
|-----------|------------------------------------------|--------------------------|----------------|----------------------------------|---------------------------|----------------------------|
| Dashboard | Start Exam                               | My Profile               | Schedule Exam  | Reschedule/Cancel Logout         | Live Chet Email Support I | Phone Support: 855-EXAMITY |
| Dasi      | hboard                                   |                          |                |                                  |                           |                            |
|           |                                          |                          |                | Start Exam Begin scheduled exam. |                           |                            |
| My Pro    | ofile                                    |                          |                | Schedule Exam                    | Reschedule/Cancel         | í                          |
|           | Ente                                     | r security ques<br>zone. | dions. Confirm | Make appointment.                | Change appoint            | iment.                     |

- Locate your certification and exam name from the dropdown menu and select a date and time for the exam; you will not be able to schedule your exam less than 24 hours in advance.

| shboard Start Exam My Pr                                                                                                    | ofie Schedule Exam | Reschedule/Cancel Logout                                                                               | [Email Support   Phone Support: 855-EXAMITY                                   |
|----------------------------------------------------------------------------------------------------|--------------------|----------------------------------------------------------------------------------------------------|-------------------------------------------------------------------------------|
| Schedule/Reschedule                                                                                                    | Exam               |                                                                                                    |                                                                               |
| Available Unavailable                                                                                                    | Scheduled          |                                                                                                    |                                                                               |
| <ul> <li>Schedule an Exam:</li> <li>Select Program and Exam.</li> <li>Select Date and Time.</li> <li>Click "Schedule."</li> </ul> |                    | To RESCHEDULE an Exam:<br>Click "Reschedule Exam."<br>Select new Date and Time.<br>Click "Reschedule." | To CANCEL an Exam:<br>Click "Cancel Appointment."<br>• Yes in pop-up message. |

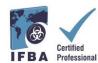

- The times which appear in the calendar will be the time you are choosing to write your exam in your time zone.

- Click on the "Schedule" button.

| AND STREET               | Start Exam                                                  | Profile              |               | Sched  | ie Exer | R.             | Reschedule     | vCarcel Lo                                         | gout                 |          |                      | (Email Suo              | eed) Phone                     | e Support: 855 | -EXAMITY             |
|--------------------------|-------------------------------------------------------------|----------------------|---------------|--------|---------|----------------|----------------|----------------------------------------------------|----------------------|----------|----------------------|-------------------------|--------------------------------|----------------|----------------------|
|                          | edule/Resched                                               |                      |               |        |         |                |                |                                                    |                      |          |                      |                         |                                |                |                      |
| Ave                      | allable 📃 Unevallat                                         | ia 📕                 | Sch           | eduled |         |                |                |                                                    |                      |          | line the or          | - domand sc             |                                | mand sche      | tuling O             |
| To SCHE                  | DULE an Exam:                                               |                      |               |        |         | 1              | RESCH          | EDULE an Ex                                        | cam:                 |          |                      | CANCEL                  |                                | ation to take  | test within 24 ho    |
| <ul> <li>Sele</li> </ul> | ect Program and Exam<br>ect Date and Time.<br>k "Schedule." |                      |               |        |         |                | · Selec        | 'Reschedule Ex<br>st new Date and<br>'Reschedule." |                      |          |                      | Click "Ca     Ves in po | incel Appointm<br>p-up message | sent."<br>5.   |                      |
|                          |                                                             | Program              | n Nari        | ne     |         | _              |                | -                                                  |                      | Eu       | em Nastve            |                         |                                |                | Exem Duration        |
|                          | Biorisk Managemen                                           | t,                   |               |        |         | •              |                |                                                    | Biorisk Mar          | ugement  |                      |                         | -                              |                | 120 Minutes          |
|                          |                                                             | 66 (F                | Ţ             | etruny | 2020    |                | **             |                                                    |                      |          | Sok                  | act Time                |                                | _              |                      |
|                          |                                                             | So N                 | lo 1          | Tu W   | e Th    | Fr             | Sa             | 12:00 AM                                           | 12:30 AM             | 01:00 AM | 01:30 AM             | 02:00 AM                | 02-30 AM                       | MA 00:E0       | 03:30 AM             |
|                          |                                                             | ~ ~                  |               | 28 2   |         | 31             | 1              | 04:00 AM                                           | 04:30 AM             | 05:00.24 | 05:30 AM             | 06.0.40/                | 06:30 AM                       | 07:00 AM       | 07:30 AM             |
|                          |                                                             | 26                   | IT S          |        |         |                | 8              | 08-00-AM                                           | MA 00:80             | 109:0 AM | MADE ID              | 10:00 /                 | 10:30 AM                       | 11:00 AM       | 11:30 AM             |
|                          |                                                             | 26 1                 | 3             | 4      | 2 8     |                |                |                                                    |                      |          |                      |                         |                                |                |                      |
|                          |                                                             | 25 2                 | 3             | -      | 5       | 14             | 15             | 12:00 PM                                           | 12:30 PM             | 01:00 Ph | 01:30 PM             | 02 10 PM                | 02:30 PM                       | 03:00 PM       | 03:30 PM             |
|                          |                                                             | 26 1<br>2<br>3<br>16 | 3<br>10<br>17 | 4      | D       | 14<br>21<br>28 | 15<br>22<br>29 | 12:00 PM<br>04:00 PM                               | 12:30 PM<br>04:30 PM | 01:00 PM | 01:30 PM<br>05:30 PM | 05.00 PM                | 02:30 PM<br>06:30 PM           | 03:00 PM       | 03:30 PM<br>07:30 PM |

#### **Paying for your Online Exam**

The certification application fee in each technical discipline is \$200.00 USD. Candidates who currently reside and have responsibility for biorisk management in scholarship eligible countries may apply to the IFBA Secretariat (secretariat@internationalbiosafety.org) to receive a voucher code for the discounted fee pricing of \$100.00USD.

- Exams may be paid for directly on the *Examity*<sup>®</sup> payment page by credit card or by using a voucher code (for scholarship eligible countries).

- Once payment has been completed, an email notification confirming your scheduled exam appointment will be sent to the email address you provided.

If you are not using a voucher code, click on "Next" to access the payment page.

| Petersefined Population of Beautiny Associations           |                           | exam<br>BETTERTEST WITE |
|------------------------------------------------------------|---------------------------|-------------------------|
| oard Start Exam My Profile Schedule Exam Reschedule/Cancel | Logout IEmail Succed   Ph | one Support 555-EXAMITY |
| Exam De                                                    | Payment information       |                         |
| Total Amount :                                             | \$ 200.00                 |                         |
| Voucher Code                                               | Apply                     |                         |
| Candidate Name                                             | Alana Dore                |                         |
| Program Name                                               | Bionak Management         |                         |
| Exam Name                                                  | Biorisk Management        |                         |
| Exam Date                                                  | 02-28-2020                |                         |
| Exam Time                                                  | Back New                  |                         |
|                                                            | COLO TRUCK                |                         |

|                   | y            |            |                  | Norton<br>Eccused   |
|-------------------|--------------|------------|------------------|---------------------|
|                   |              |            |                  | 🝵 🖥 Canadian Dollar |
| Your Cart Conte   | ents         |            |                  |                     |
| Product Name      | Delivery     | Unit Price | Quantity         |                     |
| Examity           | mechonel     | 278.42 CAD | 1                | 278.42              |
|                   |              |            |                  | Total: 278.42 0     |
|                   |              |            |                  |                     |
| Billing Informati | ion          |            | Payment Informat | ion                 |
| Billing Informati | ion          |            | Payment Informat |                     |
|                   | * Last Name: |            |                  |                     |

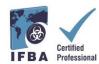

### **Rescheduling an Exam**

If you need to reschedule or cancel your exam, you may do so **up to 24 hours prior to the start of your scheduled exam time** by selecting the "Reschedule/Cancel" option from the Examity<sup>®</sup> dashboard.

- A rescheduling fee of \$30.00 USD will be charged if you reschedule your exam less than 24 hours prior to the start of your exam time.

- A rescheduling fee of \$50.00USD will be charged if you fail to appear at the start of your exam time.

|            | Schedule Exam | Reschedule/Cancel | Legout             | Live Chat | Email Support | Phone Support: 855-EXAMITY |
|------------|---------------|-------------------|--------------------|-----------|---------------|----------------------------|
| Dashboard  |               |                   |                    |           |               |                            |
|            |               | Start Exam        |                    |           |               |                            |
|            |               | Beg               | in scheduled exam. |           |               |                            |
| My Profile |               | Schedule Exa      |                    |           | ule/Cancel    |                            |
| my Prome   |               | Schedule Exa      |                    | Resched   | ule/Cancel    | 2                          |

### Starting on your Exam

On the day and time of your exam, you will need to ensure that your exam room is set up properly and that you have a valid government issued photo ID to show to the proctor via your webcam. The proctor will perform an authentication of your identity and verify your exam room environment before you may start your exam. Your computer must be portable enough to scan the room and must be connected to a power source while taking the exam.

Any violations will be recorded by the proctor and reported to the IFBA. Suspicious activity which may compromise the exam integrity will be reviewed by the IFBA's Certification Body and exam results will not be released.

#### **Exam Room Requirements**

Using your computer's camera, you will be required to show the proctor a 360-degree view of your exam room (i.e. the area behind/beside the computer, on the desk in front of the computer screen, the ceiling above the desk, and on the floor).

- There must be no visible writing on the desk, walls, floors and ceiling.
- Other than the testing computer, your exam desk and room must be cleared of all materials (e.g. books, papers, notebooks, cellphones, notepads).
- All other applications and programs on your testing computer must be closed.
- Any distractions such as the television or any music playing must be turned off.
- Wearing a headset or earphones is not permitted.
- Using a cell phone is not permitted.
- You must be alone in the room and may not speak to anyone throughout the exam.
- You are not permitted to leave the room at any time during the exam and you must not take the computer into another room to complete the exam.

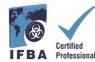

Sign into your Examity<sup>®</sup> account at least 15 minutes prior to the exam start time. This will allow enough time to complete the authentication process and assist with any technical issues. - Select the "Start Exam" option on the Examity<sup>®</sup> Dashboard.

| Live Chat (Email Support) Phone Support 855-EXAMITY |
|-----------------------------------------------------|
|                                                     |
|                                                     |
|                                                     |
|                                                     |
| Reschedule/Cancel                                   |
| Change appointment.                                 |
|                                                     |

To continue, click on the "Connect to Proctoring" green button to begin the verification process and to take your exam. Follow the instructions provided by the proctor.

| Bisastery Associa | ation of<br>one      |                 |               |             |                    |                  | 8          | EXAM<br>BETTER TEST INTEG |
|-------------------|----------------------|-----------------|---------------|-------------|--------------------|------------------|------------|---------------------------|
| shboard Start     | Exam My Profile Sche | idule Exam Resc | hedule/Cancel | Logout      |                    | [Email Support ] | Phone Supp | oort: 855-EXAMITY         |
|                   |                      |                 |               |             |                    |                  |            |                           |
| Start Exa         | n                    |                 |               |             |                    |                  |            |                           |
| Start Exa         | n                    | Plea            |               |             | on your browser be | um               |            |                           |
| Start Exam        | n<br>Course Name     | Plea            |               | Computer Re |                    | tm.<br>Exam Time |            | Connect to Proctori       |

#### Authentication Process by Examity<sup>®</sup> Proctor

Before starting your exam, the proctor will guide you through the authentication process.

- Show your government issued photo ID to the proctor
- Open the task manager on your computer to verify no other applications arerunning
- Show the proctor a 360-degree view of your exam room
- Answer a previously provided security question
- Enter your biometric keystroke signature
- Read and accept the User Agreement and exam rules

|                                                                                                    | exam/SHOW ®                                                                                                    | examiKNOW exa                                                                                                    | miKEY <sup>(0)</sup> Use                                                                                                    | r Agreements                                                                                                    |
|----------------------------------------------------------------------------------------------------|----------------------------------------------------------------------------------------------------|----------------------------------------------------------------------------------------------------|----------------------------------------------------------------------------------------------------|----------------------------------------------------------------------------------------------------|
| Question : In what city did you meet your spouse/signi                                                                                                    | afficant other?                                                                                                    | 2.00.2000.000000                                                                                                    |                                                                                                    |                                                                                                    |
|                                                                                                    |                                                                                                    | Enter First Name<br>(NO CAPS)                                                                                                    |                                                                                                    |                                                                                                    |
| You have three attempts to answer the above question                                                                                                    |                                                                                                    | Enter Last Name                                                                                                    |                                                                                                    |                                                                                                    |
| The rest and a set provide the second second second                                                                                                    |                                                                                                    | (NO CAPS)                                                                                                    |                                                                                                    |                                                                                                    |
| Note that answers are not case-sensitive.                                                                                                    |                                                                                                    | Enter First Name and Last Name<br>(NO CAPS, NO SPACES)                                                                                                    |                                                                                                    |                                                                                                    |
| Submit                                                                                                    |                                                                                                    |                                                                                                    | Sübmit                                                                                                    |                                                                                                    |
|                                                                                                    |                                                                                                    |                                                                                                    | 1                                                                                                    |                                                                                                    |
| 0                                                                                                    |                                                                                                    | 0                                                                                                    |                                                                                                    |                                                                                                    |
| examiSHOW *                                                                                                    | examiKNOW * examiKE                                                                                                    | User Agreemen                                                                                                    | ts Begin                                                                                                    | Frank                                                                                                    |
| <ol> <li>You certify that you are not accepting or utilizing any outermal helps<br/>network. You understand and acknowledge that all examinates will be sup<br/>fracted. You agree to participate in the disciplinary process supported<br/>valuation of scarm makes.</li> </ol>                                                                                                    | opiled by the applicable test sanctioning body, a                                                                                                    | d the company will have no respon                                                                                                    | is bridy with respect                                                                                                    | ≪ ragnas ⊕ Disagn                                                                                                 |
| rules. You understand and acknowledge that all examinutes will be sup<br>thereto. You agree to participate in the disciplinary process supported                                                                                                    | spiral to the replacitie test kandarming body, and<br>by the loss sampling body should any such<br>tactions associated with licently misrepresentant<br>y masset of you.<br>I web the and bervice, you and at your own no<br>infinitiant you have parameted is sampling asso-<br>ted sampling body.                                                                                                    | of the company will have no respon<br>any make such request of you in o<br>or and agree to participate in the s<br>k, and you represent and warrant t<br>do writing you fully understand that are<br>recard the integrity of the examp. You | istrify with respect<br>connection with any<br>disciplinary process<br>hat (a) you are the<br>plate/inscient will be<br>a upper that no one | Ingree ○ Disagre<br>Ingree ○ Disagre                                                                              |
| max. The understand and acknowledge that all earns rules will be usy<br>house 'building the participate in the documents' process appointed<br>validate documentations.<br>I. You space that you will be held accountable for any and all left<br>supported by the held accountable for any and all left<br>supported by the held accountable for any and all left<br>supported by the held accountable of the document<br>or . You understand the by using any of the features of the examin-<br>cendance with a automore it are the regimation earner and (b) the held<br>acketoon of these times of uses and will be repeated to be accently<br>achieved the automore the weakaam and compared resomers the use<br>there than you will be perform your weakaam or compared sectorem. You and<br>and barred with the lost sandouring body, in our discention. It omays the                                                                                                    | spiral to the replacitie test kandarming body, and<br>by the loss sampling body should any such<br>tactions associated with licently misrepresentant<br>y masset of you.<br>I web the and bervice, you and at your own no<br>infinitiant you have parameted is sampling asso-<br>ted sampling body.                                                                                                    | of the company will have no respon<br>any make such request of you in o<br>or and agree to participate in the s<br>k, and you represent and warrant t<br>do writing you fully understand that are<br>recard the integrity of the examp. You | istrify with respect<br>connection with any<br>disciplinary process<br>hat (a) you are the<br>plate/inscient will be<br>a upper that no one | Ingree ○ Disagre<br>Ingree ○ Disagre                                                                              |
| new. You understand and adcordedge the all earns index will be usy<br>tools for a give to constrain the interplanes process approved<br>to the automation of the second second second second second<br>term of the second second second second second second second<br>additional second second second second second second second<br>additional second second second second second second second<br>additional of these terms of use and will be recorded to the appropriate<br>addition of these terms of use and will be recorded to the appropriate<br>addition of these terms of use and will be recorded to the appropriate<br>addition of these terms of use and will be recorded to the appropriate<br>addition of these terms of use and will be recorded to the appropriate<br>of the term of the second second second second second second<br>of these terms of use and will be recorded to be second to<br>other terms of use and will be recorded to be second to<br>the term of the second second second second second second<br>of the second second second second second second second<br>detection the terms of use and the second second second second<br>detection the terms of use and second second second second second<br>detection the terms of use and second second second second second second<br>detection the terms of use and second seco             | spiral to the replacitie test kandarming body, and<br>by the loss sampling body should any such<br>tactions associated with licently misrepresentant<br>y masset of you.<br>I web the and bervice, you and at your own no<br>infinitiant you have parameted is sampling asso-<br>ted sampling body.                                                                                                    | of the company will have no respon<br>any make such request of you in o<br>or and agree to participate in the s<br>k, and you represent and warrant t<br>do writing you fully understand that are<br>recard the integrity of the examp. You | istrify with respect<br>connection with any<br>disciplinary process<br>hat (a) you are the<br>plate/inscient will be<br>a upper that no one | <ul> <li>Fagner © Doogne</li> <li>Fagner © Disagne</li> <li>Fagner © Disagne</li> <li>Fagner © Disagne</li> </ul> |
| max. You understand and acknowledge that all earns index will be usy<br>house 'building the participate in the documents' process appointed<br>validate documentations.<br>I. You space that you will be held accountable for any and all left<br>supported by the held accountable for any and all left<br>supported by the held accountable for any and all left<br>supported by the held accountable of the document<br>or . You understand the by using any of the features of the examin-<br>cendance with a automore it are the application example.<br>The document and the support and the second by the appropriate<br>advation of these terms of uses and will be provided the appropriate<br>                                                                                                    | spiral to the replacitie test kandarming body, and<br>by the loss sampling body should any such<br>tactions associated with licently misrepresentant<br>y masset of you.<br>I web the and bervice, you and at your own no<br>infinitiant you have parameted is sampling asso-<br>ted sampling body.                                                                                                    | of the company will have no respon<br>any make such request of you in o<br>or and agree to participate in the s<br>k, and you represent and warrant t<br>do writing you fully understand that are<br>recard the integrity of the examp. You | istrify with respect<br>connection with any<br>disciplinary process<br>hat (a) you are the<br>plate/inscient will be<br>a upper that no one | Ingree ○ Disagre<br>■ Ingree ○ Disagre                                                                            |
| nes. You understand and advance/day the all earn rules will be usy<br>include to lay any to participate in the documents process approved<br>valuate discuss rules.<br>C. You agree that you will be hald accountable for any and all infit<br>separated by the last sencerism (adors shadk airy scalar) being any<br>. You understand the by using any of the feature of the examply<br>and allowed the automation (a law and all all accounts)<br>address of the automation of the last and a sense and (bill hand).<br>A value addressing that you external and comparison and (bill hand)<br>of the first you all appears in your addressing to allow the You<br>and dance with the call associating bala, in our discerden is between<br>the first you all appears in your addressing to allow the You<br>and dance with the call associating bala, in our discerden is between<br>the first you all parts in your addressing to allow the to<br>there in the you allow the sense that discretion is between the<br>thereafted the test associating bala, in our discretion is between the<br>discretion the last of the sense the test of the sense the<br>thereafted thereafted the sense the test of the sense the<br>test of the your and test of the sense the test of the sense the<br>discretion the test of the sense the test of the sense the<br>test of the sense the test of the sense the test of the test of the sense the<br>test of the sense the test of the sense the test of the sense the<br>test of the sense test of the sense test of the sense the test of the sense the test of the sense test of the sense test of the     | spiral to the replacitie test kandarming body, and<br>by the loss sampling body should any such<br>tactions associated with licently misrepresentant<br>y masset of you.<br>I web the and bervice, you and at your own no<br>infinitiant you have parameted is sampling asso-<br>ted sampling body.                                                                                                    | of the company will have no respon<br>any make such request of you in o<br>or and agree to participate in the s<br>k, and you represent and warrant t<br>do writing you fully understand that are<br>recard the integrity of the examp. You | istrify with respect<br>connection with any<br>disciplinary process<br>hat (a) you are the<br>plate/inscient will be<br>a upper that no one | Ingree ⊕Disagre<br>Ingree ⊕Disagre                                                                                |
| new. You understand and adcordedge the all earns index will be usy<br>tools for a give to best-back in all bottomary protocols, appointed<br>tools and the second second secon                                                                  | spiral to the replacitie test kandarming body, and<br>by the loss sampling body should any such<br>tactions associated with licently misrepresentant<br>y masset of you.<br>I web the and bervice, you and at your own no<br>infinitiant you have parameted is sampling asso-<br>ted sampling body.                                                                                                    | of the company will have no respon<br>any make such request of you in o<br>or and agree to participate in the s<br>k, and you represent and warrant t<br>do writing you fully understand that are<br>recard the integrity of the examp. You | istrify with respect<br>connection with any<br>disciplinary process<br>hat (a) you are the<br>plate/inscient will be<br>a upper that no one | Ingree ○ Disagre<br>■ Ingree ○ Disagre                                                                            |
| nes. You understand and advance/day, the all earns rules will be update<br>tools for a give to advance in its horizontal on the operatory process approved<br>values of earns rules.<br>Learning the second second second second second second<br>second second second second second second second second<br>second second second second second second second second second second<br>second second sec | spiral to the replacitie test kandarming body, and<br>by the loss sampling body should any such<br>tactions associated with licently misrepresentant<br>y masset of you.<br>I web the and bervice, you and at your own no<br>infinitiant you have parameted is sampling asso-<br>ted sampling body.                                                                                                    | of the company will have no respon<br>any make such request of you in o<br>or and agree to participate in the s<br>k, and you represent and warrant t<br>do writing you fully understand that are<br>recard the integrity of the examp. You | istrify with respect<br>connection with any<br>disciplinary process<br>hat (a) you are the<br>plate/inscient will be<br>a upper that no one | Ingree ○ Disagre<br>■ Ingree ○ Disagre                                                                            |
| ness. You understand and adcordedue the all earns index will be usy<br>broke You agree to be obtained in in the depretary protect as appointed<br>by the second second second second second second second<br>2. So the appoint and you will be held accountable for any and all the<br>response by the walk accounts globe to held accountable for the methan<br>and account and the by using any of the follower of the earns<br>interfacient with a second second second second second second<br>additional of these terms of uses and will be received by the<br>addition of these terms of uses and will be received by the accountable<br>of the terms of uses and will be received by the account of<br>the second second second second second second second second<br>addition with the observations of computer second the terms<br>of the first second second second second second second<br>device with the observations of the second second<br>device with the observations of the second second<br>form being and when<br>Connected in a parameterizes.                                                                                                    | spiral to the replacitie test kandarming body, and<br>by the loss sampling body should any such<br>tactions associated with licently misrepresentant<br>y masset of you.<br>I web the and bervice, you and at your own no<br>infinitiant you have parameted is sampling asso-<br>ted sampling body.                                                                                                    | of the company will have no respon<br>any make such request of you in o<br>or and agree to participate in the s<br>k, and you represent and warrant t<br>do writing you fully understand that are<br>recard the integrity of the examp. You | istrify with respect<br>connection with any<br>disciplinary process<br>hat (a) you are the<br>plate/inscient will be<br>a upper that no one | <ul> <li>i agree C Disagre</li> <li>i ragree C Disagre</li> <li>i agree C Disagree</li> </ul>                     |
| nine. You understand and advance/edge the all earns index will be sys-<br>tection to all goins to advance in in the openings process approved<br>variant elevantation.<br>Levan system that you will be hald accountable for any and all info<br>approved by the walk accountable joins should not advance that and<br>a statement and the by using any of the features of the opening's<br>a statement and the by using any of the features of the opening's<br>a statement of these terms of use and will be recorded to the accounting<br>a statement and the function and any of the incoment of the opening's<br>a statement of these terms of use and will be recorded to the accounting<br>a statement of these terms of use and will be recorded to the accounting<br>of the record to advance the incoment of users and the terms of the<br>opening and the statement of the accounting to the statement of<br>the feature terms of the accounting to be in an discretion. It is using the<br><b>Counter terms of the statement of the accounting to account of the accounting the statement of the<br/>Counter terms of the statement of the statement of the statement of the<br/>Counter terms of the appears on your velocement of counter terms of<br/>the phones of the adjudness.<br/>In adjudness of the adjudness</b>                                                                                                    | spiral to the replacitie test kandarming body, and<br>by the loss sampling body should any such<br>tactions associated with licently misrepresentant<br>y masset of you.<br>I web the and bervice, you and at your own no<br>infinitiant you have parameted is sampling asso-<br>ted sampling body.                                                                                                    | of the company will have no respon<br>any make such request of you in o<br>or and agree to participate in the s<br>k, and you represent and warrant t<br>do writing you fully understand that are<br>recard the integrity of the examp. You | istrify with respect<br>connection with any<br>disciplinary process<br>hat (a) you are the<br>plate/inscient will be<br>a upper that no one | <ul> <li>i agree C Disagre</li> <li>i ragree C Disagre</li> <li>i agree C Disagree</li> </ul>                     |
| ness. You understand and adcordedue the all near networks the subjects for a given to advect start of any ord at the subject start of the subject start of t                                                                      | speak by the applicable lead vertaining body, the<br>spectra of the applicable lead vertaining body should any user.<br>Indexion associated with identity miscopresented<br>in watch of your and explored by our own in<br>we do the and spectra. you act of your own in<br>the section of the spectra of your own in<br>the section of the spectra of your own in<br>the section of the spectra of your own in<br>miscopresent advective own watch and watch to<br>indexing your own watch advect advector own<br>indexing watch advector own watch advector advector<br>advector of the cavars. | of the company will have no respon<br>any make such request of you in o<br>or and agree to participate in the s<br>k, and you represent and warrant t<br>do writing you fully understand that are<br>recard the integrity of the examp. You | istrify with respect<br>connection with any<br>disciplinary process<br>hat (a) you are the<br>plate/inscient will be<br>a upper that no one | <ul> <li>i agree C Disagre</li> <li>i ragree C Disagre</li> <li>i agree C Disagree</li> </ul>                     |

11

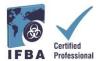

You are now ready to begin the exam by selecting the "Begin Exam" button. If you have any issues during the exam, speak to your proctor.

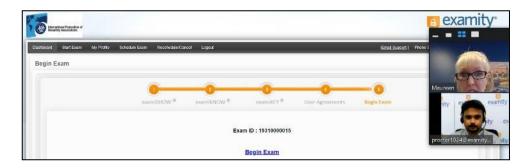

Carefully read all the instructional notes and select the "Begin" button.

| Instructions                                                                                                    |                                                           |
|----------------------------------------------------------------------------------------------------|-----------------------------------------------------------|
| You are about to take the following exam:                                                                                                    |                                                           |
| Bioriak Management                                                                                                    | Maure                                                     |
| There are 🔞 questions total.                                                                                                    |                                                           |
| You have 2:00:00 to complete this test. Use the S timer in the u                                                                                                    | upper right corner to keep track of your remaining time.  |
| You are free to skip questions and return to them later. Use the                                                                                                    | FLAG button to mark a page to revisit.                    |
| Instructional Notes:                                                                                                    |                                                           |
| For the purposes of this exam, the term biorisk management ad<br>institutional traditions the role of biorisk management advisor n<br>biosafety officer, biosecurity officer, biosafety advisor, biorisk m | nay be differently named (e.g. biological safety officer, |
| The examination consists of 100 multiple-choice questions. For<br>and D). Only one answer is designated as the correct or best ch<br>selecting an incorrect answer.                                        |                                                           |
| BEG                                                                                                    | IN                                                        |

- The exam questions will appear with four possible answers; click only one answer.
- The time left for the exam appears in the upper left-hand corner of your screen.
- To move to the next question, click on the "Next" button

| Page | 1 of 100 | 0  | 1:59:3 | 6 Rema        | ining                      | ools                                                                                            |    |    |    |                |    |    |      |    |     |     |    |    |    |    |    |    |    | Bio | risk M | anageme  |
|------|----------|----|--------|---------------|----------------------------|-------------------------------------------------------------------------------------------------|----|----|----|----------------|----|----|------|----|-----|-----|----|----|----|----|----|----|----|-----|--------|----------|
| 1    | 2        | 3  | 4      | 5             | 0                          | 7                                                                                               | 8  | 9  | 10 | 11             | 12 | 13 | 14   | 15 | 16  | 17  | 18 | 19 | 20 | 21 | 22 | 23 | 24 | 25  | 26     | 27       |
| 28   | 29       | 30 | 31     | 32            | 33                         | 34                                                                                              | 35 | 36 | 37 | 38             | 39 | 40 | 41   | 42 | 43  | 44  | 45 | 46 | 47 | 48 | 49 | 50 | 51 | 52  | 53     | 54       |
|      |          |    |        |               |                            |                                                                                                 |    |    |    |                |    |    | FLAG | (  | NEX | т > | D  |    |    |    |    |    |    |     | SUBN   | IIT EXAM |
|      |          |    | 1.     | e<br>e<br>cho | Xx<br>Xx<br>Xx<br>Xx<br>Xx | XXXXX<br>XXXXXX<br>XXXXXX<br>XXXXXX<br>xXXXXX<br>xxXXXX<br>xxXXXX<br>xxXXXX<br>xxXXXX<br>xxXXXX |    |    |    | xx<br>xx<br>xx |    |    |      |    |     |     |    |    |    |    |    |    |    |     |        |          |

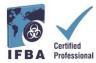

- To keep track of questions that you wish to review before finishing the examination, click on the "Flag" button and the question will appear highlighted in orange.

| age 1 | of 100 | O O | 1:59:3 | 6 Rema | iining | Tools      |    |    |    |    |        |    |      |    |      |               |    |    |    |    |    |    |    | Bi          | orisk M | anage   |
|-------|--------|-----|--------|--------|--------|------------|----|----|----|----|--------|----|------|----|------|---------------|----|----|----|----|----|----|----|-------------|---------|---------|
|       | 2      | 3   | 4      | 5      | 6      | 7          | 8  | 9  | 10 | 11 | 12     | 13 | 14   | 15 | 16   | 17            | 18 | 19 | 20 | 21 | 22 | 23 | 24 | 25          | 26      | 27      |
| 28    | 29     | 30  | 31     | 32     | 33     | 34         | 35 | 36 | 37 | 38 | 39     | 40 | 41   | 42 | 43   | 44            | 45 | 46 | 47 | 48 | 49 | 50 | 51 | 52          | 53      | 54      |
|       |        |     |        |        |        |            |    |    |    |    |        | 1  |      |    | NICH |               |    |    |    |    |    |    |    |             | CLIDA   | AIT EXA |
|       |        |     |        |        |        |            |    |    |    |    | BACK   |    | FLAG |    | NEA  | а <b>&gt;</b> |    |    |    |    |    |    |    |             | JUDI    | IIII LA |
| _     |        | _   |        |        |        |            |    | _  | _  |    | L BACK |    | FLAG |    | NEA  |               |    |    |    | _  | _  |    |    |             | 306     |         |
| ge 5  | of 100 | 0   | 1:58:5 | 8 Rema | ining  | Tools      |    |    |    |    | , BAG  |    | FLAG |    | NEA  |               |    |    |    |    |    |    |    | Biori       | isk Mar |         |
| ge 5  | of 100 | 3   | 1:58:5 | 8 Rema | ining  | Tools<br>7 | 8  | 9  | 10 | 11 | 12     | 13 | 14   | 15 | 16   | 17            | 18 | 19 | 20 | 21 | 22 | 23 | 24 | Biori<br>25 |         |         |

- You may also leave comments for the IFBA Certification Body on any question by clicking on the "Send Feedback" button below each question.

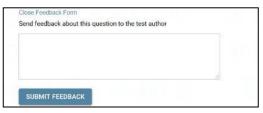

- When you have reached the end of examination and completed answering all 100 questions, click on the "Submit Exam" button on the top right corner of your screen.

- After you have submitted your exam, the proctor will assist you with disconnecting from *Examity*<sup>®</sup>; do not disconnect from your proctor until you have submitted your exam and been instructed to do so.

| age 1 of 100 | 01 | :59:36 | Remainin | То | ols |    |    |    |    |    |    |    |    |    |    |    |    |    |    |    |    |    | Bio | risk M | anageme |
|--------------|----|--------|----------|----|-----|----|----|----|----|----|----|----|----|----|----|----|----|----|----|----|----|----|-----|--------|---------|
| 1 2          | 3  | 4      | 5 6      | 7  |     | 8  | 9  | 10 | 11 | 12 | 13 | 14 | 15 | 16 | 17 | 18 | 19 | 20 | 21 | 22 | 23 | 24 | 25  | 26     | 27      |
| 28 29 3      | 30 | 31     | 32 33    | 3  |     | 35 | 36 | 37 | 38 | 39 | 40 | 41 | 42 | 43 | 44 | 45 | 46 | 47 | 48 | 49 | 50 | 51 | 52  | 69     | 64      |

### **Technical Support**

If you encounter any difficulties while taking your online exam, speak to your proctor or contact *Examity*<sup>®</sup> support using the contact details at the bottom right of your screen

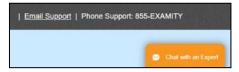

If you have found that the exam is being blocked (unable to see the exam), this may be due to the network you are using, such as at work. The network you are using is a secured employer network that only allows whitelisted websites to be used. A personal connection would work better. If you prefer to do your exam at work on the employers' network, please use this link to test your system:

<u>https://scorpion.caveon.com/launchpad/oleary-box-09-sytem-check/system-check</u> If the exam doesn't launch, then you cannot take your exam at work or you will need to ask your employment network administration to whitelist the exam.

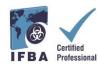

### **Receiving your Exam Results**

Examination results will be emailed directly to you within 7 business days and will include a summary of the score obtained in each exam content domain. Successful candidates will receive a certificate package, which includes their certificate, lapel pin, wallet card and congratulatory letter from the Chair of the Certification Body. Candidates who fail an examination may reapply and will be required to submit the application fees.

#### **Please Note:**

• No-Shows, including Candidates that check in late for their exam (30 min or more), or poor internet connection will be charged a \$50USD fee by Examity.